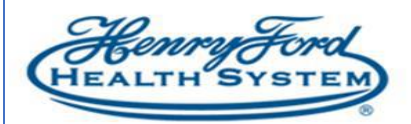

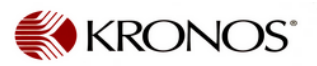

## How Employee's can do Department Transfers on the Clock/Computer

**Purpose**: Employees can do Department Transfers on the Clock/Computer **when they punch in.**

**Audience:** Hourly (Non-Exempt) Employee

\*\* If you are being redistributed for COVID Vaccination Support indicate this transfer via Clock or Time Stamp on computer to the Vaccination cost Center numbers using the instructions below.

\*\* Please check with your manager for the cost center/department to charge\*\*

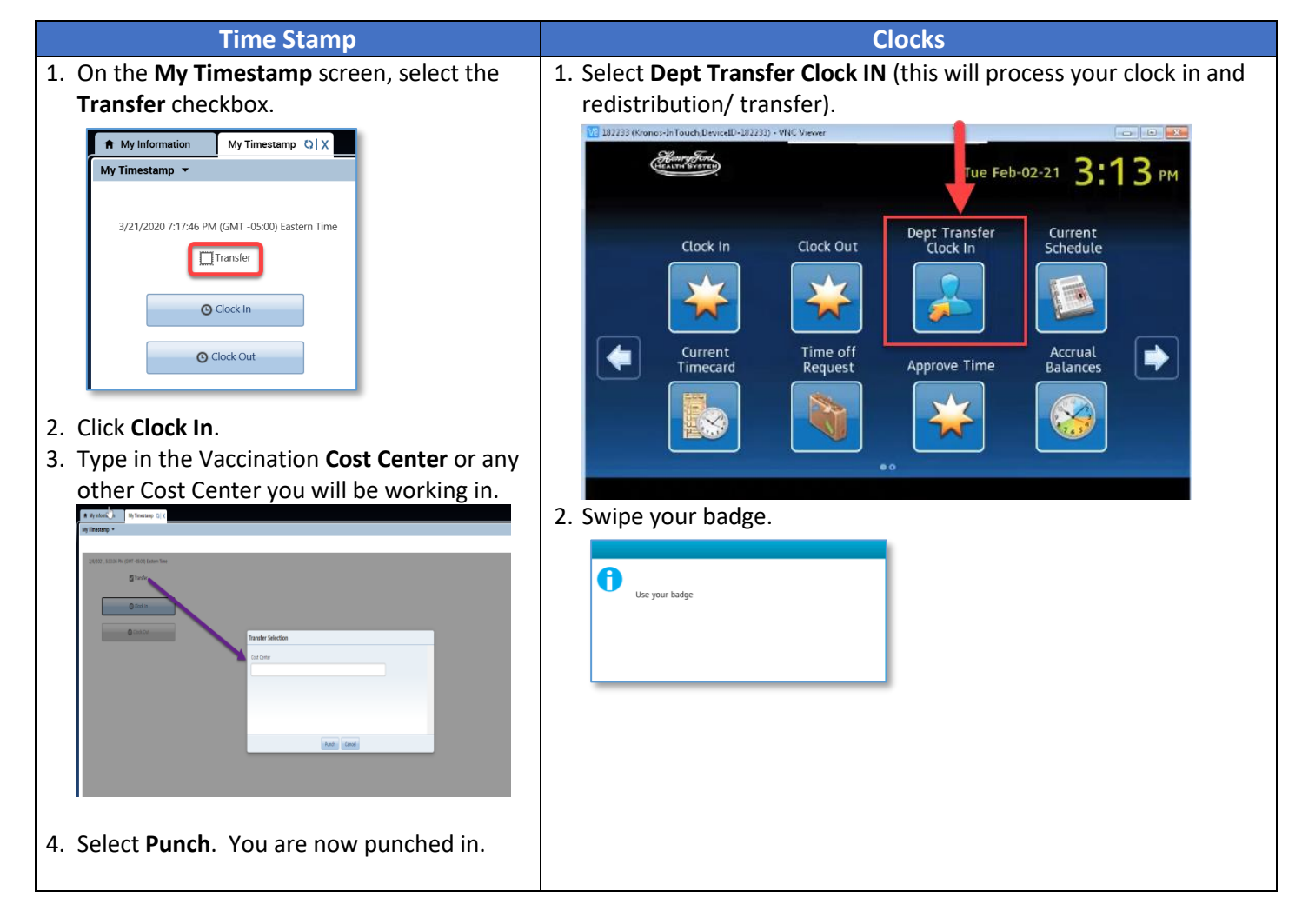

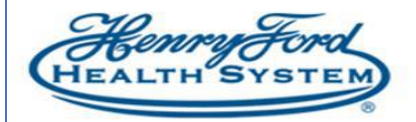

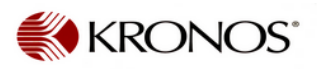

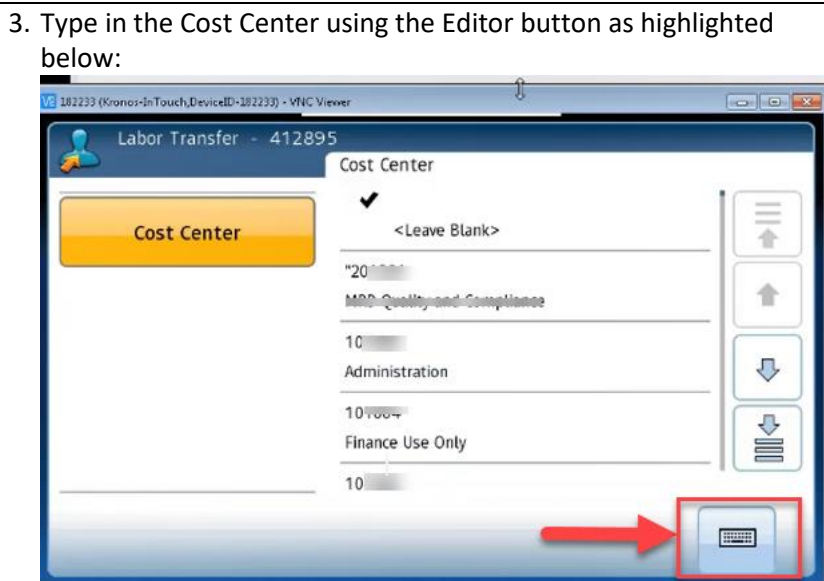

4. Enter the Cost Center number in which you will be working, and select **Enter**.

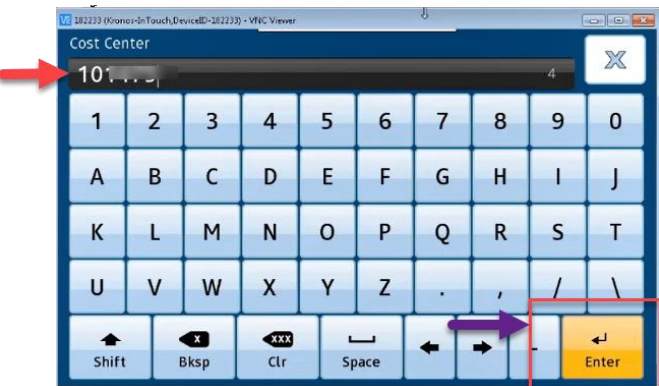

Here's the list of Vaccination Cost centers if you are working in any Vaccination Cost Center :

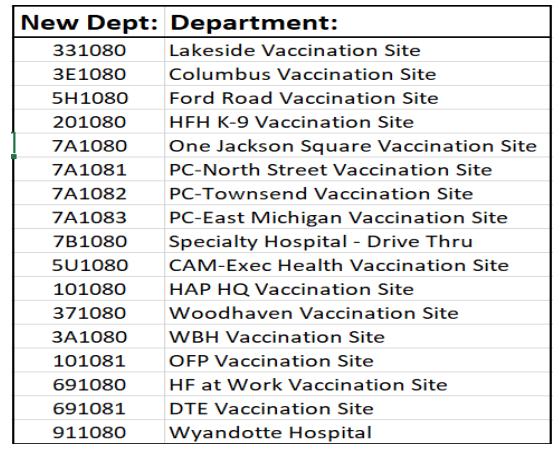

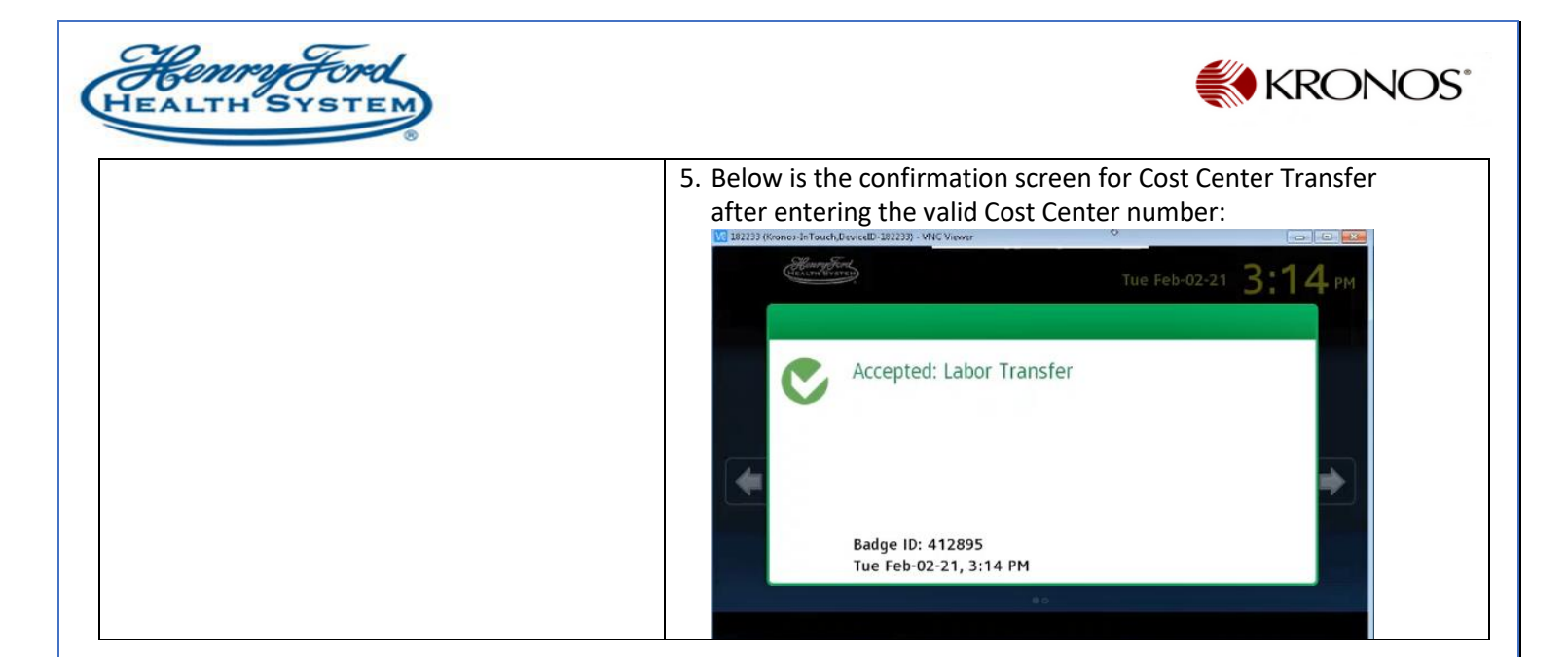

Your time card will reflect department Transfer as shown below :

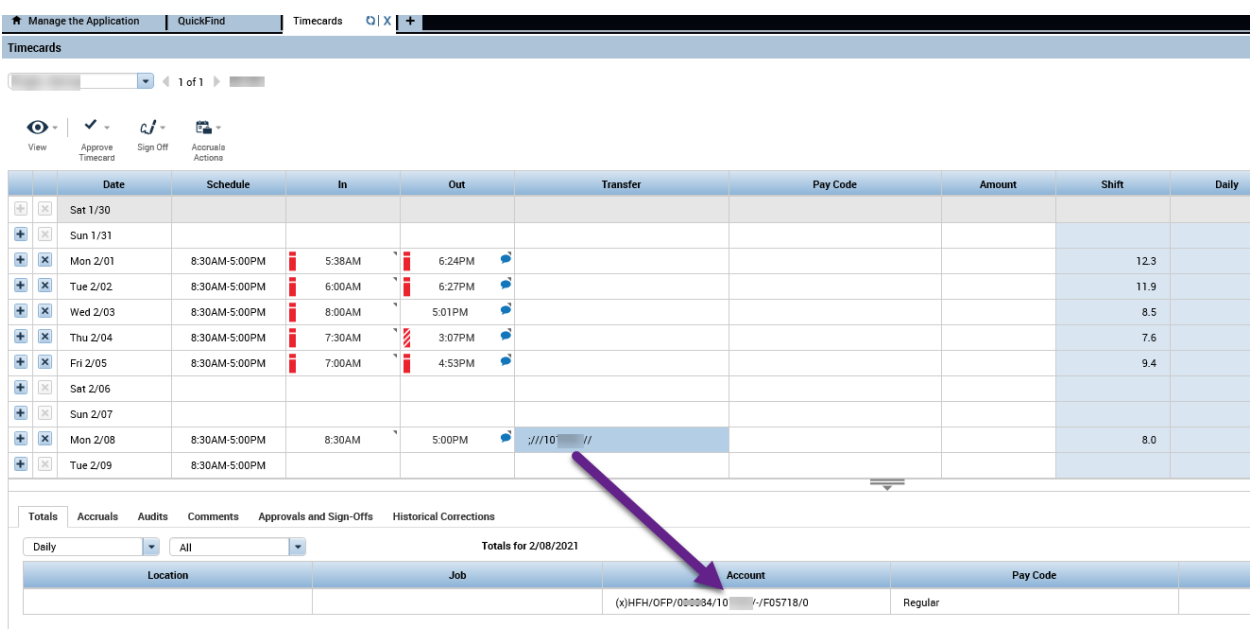

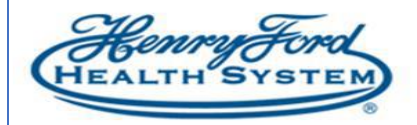

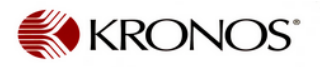